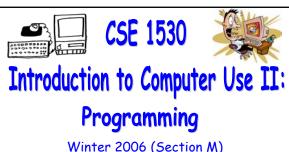

Winter 2006 (Section M)

Topic C: Control Structures - Selection Wednesday, February 3 2006

Bill Kapralos

#### Overview (1):

- Before We Begin
  - Some administrative details
  - Some questions to consider
- Boolean Operators
  - Introduction
  - The operators
- Validating User Input
  - Introduction

# Before We Begin

## Administrative Details (1):

- Lab Exercise 3-3
  - Exercise has been graded and will be distributed back to you after today's lecture
  - Has been graded /1 (e.g., either it is correct or not correct)
- Reminder
  - You should be working on Ex 4-4 this week
  - Test 1 will be held February 8 2006
    - More details today!

# Some Questions to Consider (1):

- What is an If and If/Else statement?
- What is a nested If statement?
- a With a nested If statement, can more than one Boolean expression be True?
- · How do we obtain random numbers in Visual Basic ? And are these numbers really random?

**Boolean Operators** 

#### Introduction (1):

- So Far, Boolean Expressions → Limited Use
  - Basically, our Boolean expressions compare values of two variables (values) and return True or False
  - But there are times we need to make comparisons between more than two variables (values) or there are times we want to combine Boolean expressions
    - Can this be done with the knowledge we have so far regarding Boolean expressions?

If (age < 12) or (age >65) then price = 10

#### Introduction (2):

- Allow Us to Combine Boolean Expressions
  - Mathematical operators such as +, -, / and \*, take two numerical values and produces a numerical result
  - Similar to the mathematical operators, a Boolean operator takes two Boolean values (operands) and produces a new Boolean value
    - Boolean operators perform operations on Boolean data (types) → returns a Boolean value
  - $\mbox{\tt a}$  Typically, Boolean operators are binary  $\rightarrow$  take two operands
    - But they can be unary (e.g., take one operand only)

## Introduction (3):

- Visual Basic Boolean Operators
  - We will look at some of the common Boolean operators
    - AND, OR, NOT, XOR,
    - AND, OR and NOT are probably familiar to you as you make use of them in everyday conversations!
    - Depending on value of operands, operator output is "pre-defined"
  - In what follows, op1 & op2 are two Boolean operands
    - Boolean variables, expressions etc.

## The Boolean Operators (1)

- The AND Operator
  - a Everyday example → If the sun is shining AND the temperature is hot, I will go to the beach
  - Result is True only if both operands are True

| OP1   | OP2   | RESULT |
|-------|-------|--------|
| False | False | False  |
| True  | False | False  |
| False | True  | False  |
| True  | True  | True   |

# The Boolean Operators (2)

- The OR Operator
  - ightharpoonup Everyday example ightharpoonup If the sun is shining OR the temperature is hot, I will go to the beach
  - Result is True if one or both operands are True

| OP1   | OP2   | RESULT |
|-------|-------|--------|
| False | False | False  |
| True  | False | True   |
| False | True  | True   |
| True  | True  | True   |

## The Boolean Operators (3)

- The XOR (Exclusive Or) Operator
  - a Everyday example → If the sun is shining XOR the temperature is hot, I will go to the beach
  - Result is True if only one operand is True only but not if both are True

| OP1   | OP2   | RESULT |
|-------|-------|--------|
| False | False | False  |
| True  | False | True   |
| False | True  | True   |
| True  | True  | False  |

#### The Boolean Operators (4)

- The NOT Operator
  - Negation operator
    - Negates the value of the operand

| OP1   | RESULT |
|-------|--------|
| False | True   |
| True  | False  |

## The Boolean Operators (5):

- Boolean Operators and Visual Basic
  - Examples → try this on your own!

Dim var1 As Boolean

Dim var2 As Boolean

Dim var3 As Boolean

var1 = True

var2 = False

var3 = var1 AND var2

var3 = var1 OR var2

var3 = var1 XOR var2

var3 = NOT var1

#### The Boolean Operators (6):

- Boolean Operators and Visual Basic (cont.)
  - Examples → operands are now expressions
    - Each expression is evaluated resulting in a Boolean value and then Boolean operator performed

Dim var1 As Double

Dim var2 As Double

Dim var3 As Boolean

var1 = 10

var2 = 50

var3 = (var1 < var2) AND (var2 > var1)

var3 = (var1 < var2) OR (var2 > var1)

# Validating User Input

## Introduction (1):

- User Input Is Not Always Valid!
  - From the exercises you have worked on up to this point, you are probably well aware that as a programmer you cannot make assumptions regarding the validity of user entered input!
    - Although we may require input to be numeric, there is no guarantee user will not enter letters!
    - Anything can be assigned to the Text property of a Textbox → the problem occurs when we try to use the entered data!

# Introduction (2):

- User Input Is Not Always Valid! (cont.)
  - Up until this point, invalid user entered input results in the program "crashing"!
    - Program execution abruptly ends and you are presented with a runtime error message box indicating so

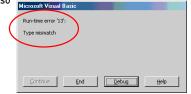

#### Introduction (3):

- User Input Is Not Always Valid! (cont.)
  - Typically, there is no need to have the program exit in such an abrupt manner for what may perhaps be a simple mistake on behalf of the user
    - Why not, for example, simply re-prompt the user to enter the data when there is a mistake?
    - $\bullet$  This is in fact the approach we will be taking  $\to$  we will check user entered data to ensure it meets our requirements
    - Only perform calculations with the user entered data if it is valid otherwise, we re-prompt user

#### Introduction (4):

- Using Visual Basic's Built in Functions To verify Input Data
  - Various functions available to us to check the contents of String data → IsNumeric function
  - IsNumeric(StringData)
    - Function that takes a String argument (StringData) and checks to see if the characters comprising the String are all numeric values
    - Returns True if the characters are all numeric and False otherwise

## Introduction (5):

- Using Visual Basic's Built in Functions To verify Input Data (cont.)
  - How can we make use of this function in Exercise 4-4 in order to ensure the values entered by the user (e.g., the "guesses") are all valid (numeric)?
    - Hint → You will use an If/Else statement

# Additional Notes

## The If Statement (1):

Recall The Structure of the If Construct

Other statements in sub-program
If (Boolean Value) Then
statement 1
statement 2
...

The statements following the If/Then line can be any valid Visual Basic statements including another If or If/Else statement!

If (Boolean Value 1) Then If (Boolean Value 2) Then statements

End If End If

CSE 1530 Winter 2006

More statements